# WEBINAR What's New with GrowthZone? Real Estate Edition

SEPTEMBER 2020

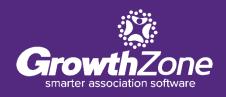

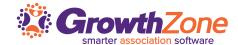

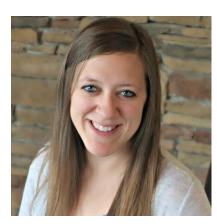

**Clara Navin** *Product Manager* 

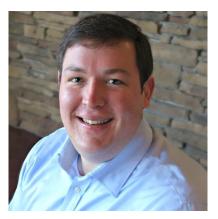

**Andrew Shipe**Product Manager

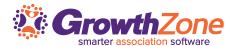

**Introductions** Meet the Product Team on Today's Webinar **Recent Releases Additional Proration Options** Unpaid Membership Actions/Automations NRDS Transfer Option **Quick Tips** Closing Closing Thoughts and Q&A

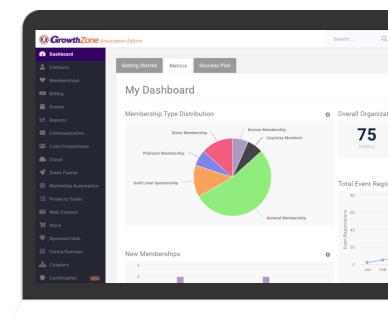

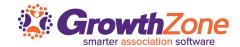

# **Recent Releases**

# **ADDITIONAL PRORATION OPTIONS**

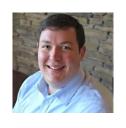

Andrew Shipe
Product Manager

# **Additional Proration Options**

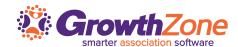

#### **Membership Proration**

Charge your members the right price, no matter when they join.

Proration options available for each membership line item:

- Monthly
- Quarterly
- Semiannual

Build out your proration schedule in GrowthZone, and never worry about new member dues calculations again.

# **Additional Proration Options**

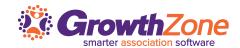

#### **Membership Proration**

Charge your members the right price, no matter when they join.

Proration options available for each membership line item:

- Monthly
- Quarterly
- Semiannual

Build out your proration schedule in GrowthZone, and never worry about new member dues calculations again.

#### **EXAMPLE MEMBERSHIP SETUP**

#### **REALTOR® Association Membership** - paid annually

- NAR dues
- State dues
- Local association dues
- Image fee
- RPAC voluntary contribution

#### MLS Membership - paid semiannually

- MLS charges
- Service fee

# **Additional Proration Options**

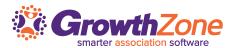

#### **Membership Proration**

Charge your members the right price, no matter when they join.

Proration options available for each membership line item:

- Monthly
- Quarterly
- Semiannual

Build out your proration schedule in GrowthZone, and never worry about new member dues calculations again.

#### **EXAMPLE MEMBERSHIP SETUP**

#### **REALTOR® Association Membership** - paid annually

- NAR dues *Prorated monthly*
- State dues Prorated quarterly
- Local association dues *Prorated quarterly*
- Image fee No proration
- RPAC voluntary contribution No proration, flexible contribution

#### MLS Membership - paid semiannually

- MLS charges Prorated quarterly
- Service fee No proration

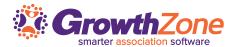

#### **Recent Releases**

# **UNPAID MEMBERSHIP ACTIONS/AUTOMATIONS**

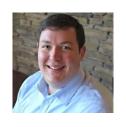

Andrew Shipe
Product Manager

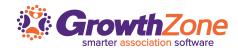

# **Unpaid Member Tab**

Save time by managing every step of your renewal process from one place.

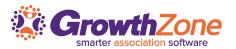

## **Unpaid Member Tab**

Save time by managing every step of your renewal process from one place.

#### **EXAMPLE RENEWAL PROCESS:**

- Renewals sent:
- Renewals due:
- Late fee:
- Re-activation fee and suspend:
- Drop member:

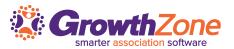

## **Unpaid Member Tab**

Save time by managing every step of your renewal process from one place.

#### **EXAMPLE RENEWAL PROCESS:**

Renewals sent: 10/1

Renewals due: 12/1

• Late fee: 12/15

Re-activation fee and suspend: 12/31

Drop member: 1/15

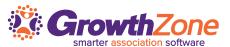

## **Unpaid Member Tab**

Save time by managing every step of your renewal process from one place.

#### **EXAMPLE RENEWAL PROCESS:**

Renewals sent: 10/1

Renewals due: 12/1

• Late fee: 12/15

Re-activation fee and suspend: 12/31

• Drop member: **1/15** 

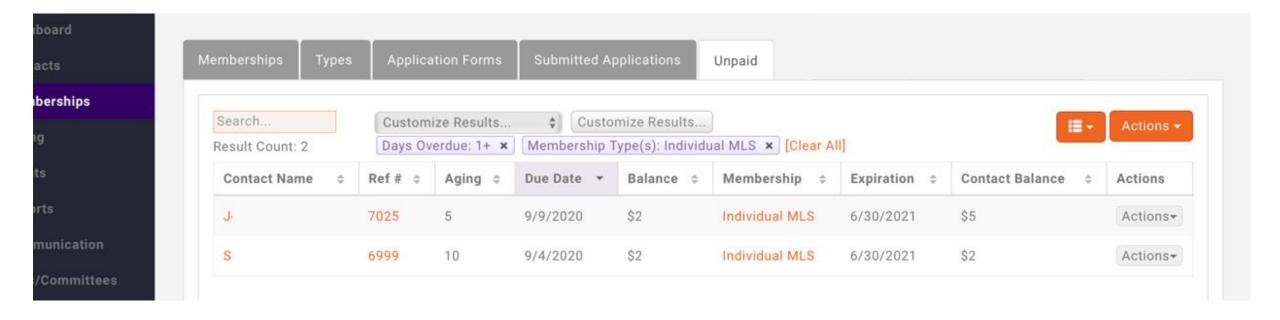

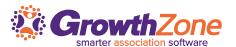

#### Other Benefits:

- Add members to a list for calls or follow-ups
- Print to re-send or email invoices.
- Exclude members on payment plans or with extenuating circumstances
- Leave open dues invoices as a trigger to charge fees on re-join

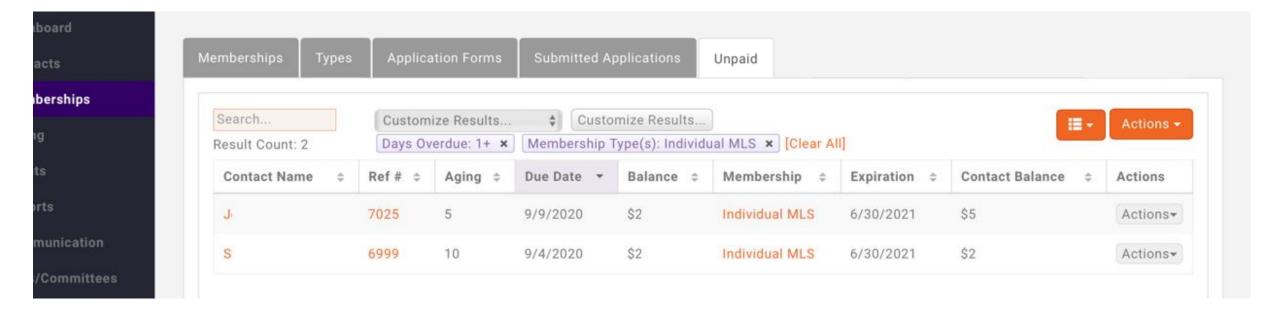

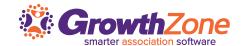

# **Recent Releases**

# NRDS TRANSFER

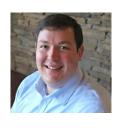

Andrew Shipe
Product Manager

#### **NRDS TRANSFER BUTTON**

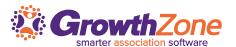

#### NRDS Transfer – Right from GrowthZone

Save a trip to NRDS, and make the change right from the Real Estate tab. Set your association as an Agent's or Office's POE when they join.

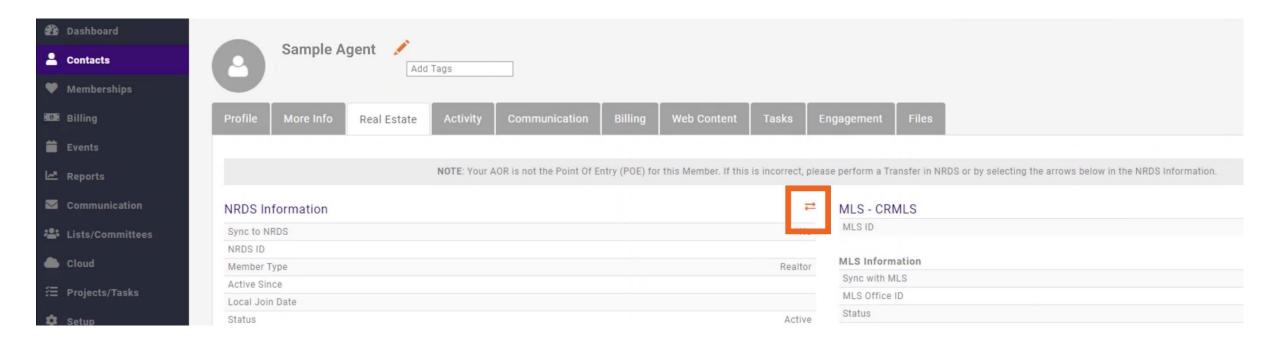

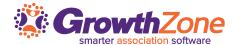

# **Recent Releases**

# **QUICK TIPS**

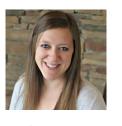

Clara Navin Product Manager

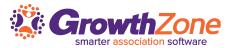

## **Use Global Search to Find Agents/Offices Quickly**

Save time and search by:

NRDS ID | MLS ID/Office MLS ID | License Number | and any common contact information

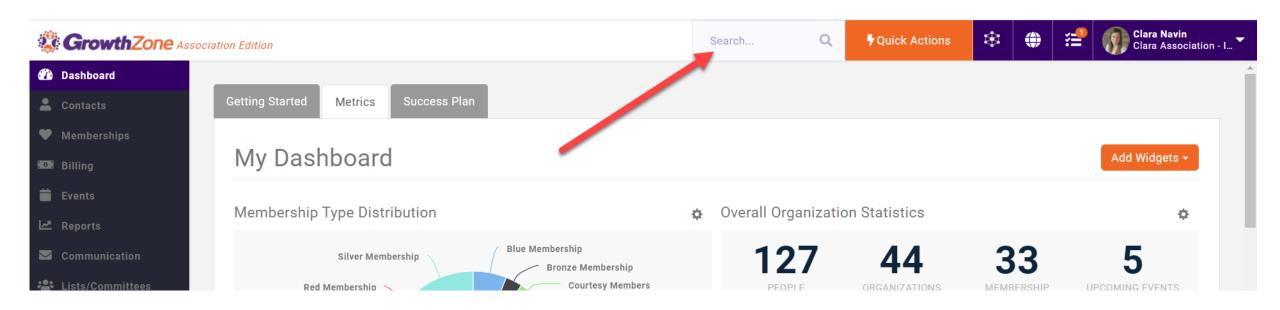

# **Turn Off Partial Payments**

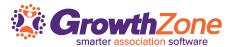

## Don't want members to make partial dues payments?

You can now turn off the ability to allow partial payments with one easy setting for all.

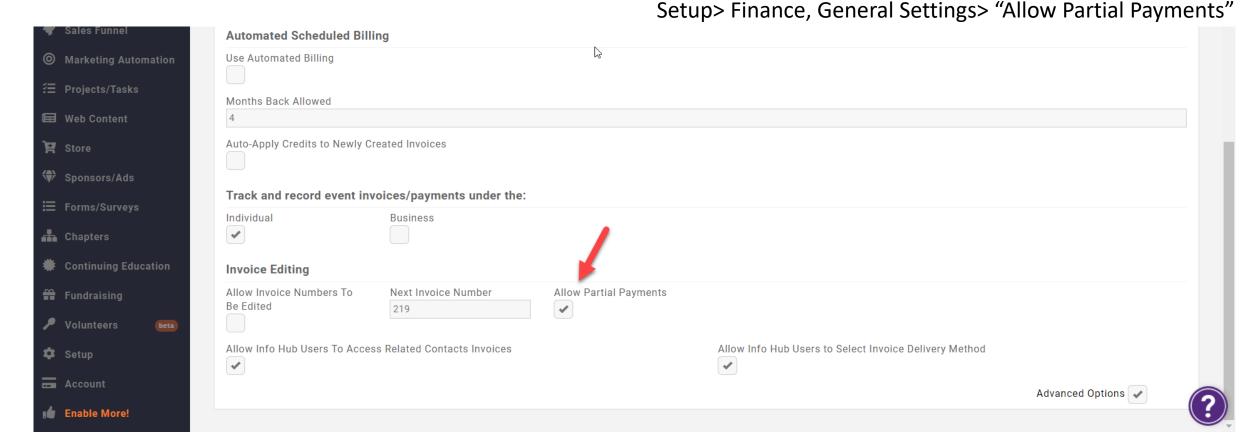

# **Letter of Good Standing**

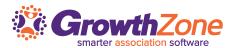

# **Generate a Letter** of Good Standing

You can now quickly and easily generate this document right from the contact.

Utilize our seeded in template or adjust to make your own.

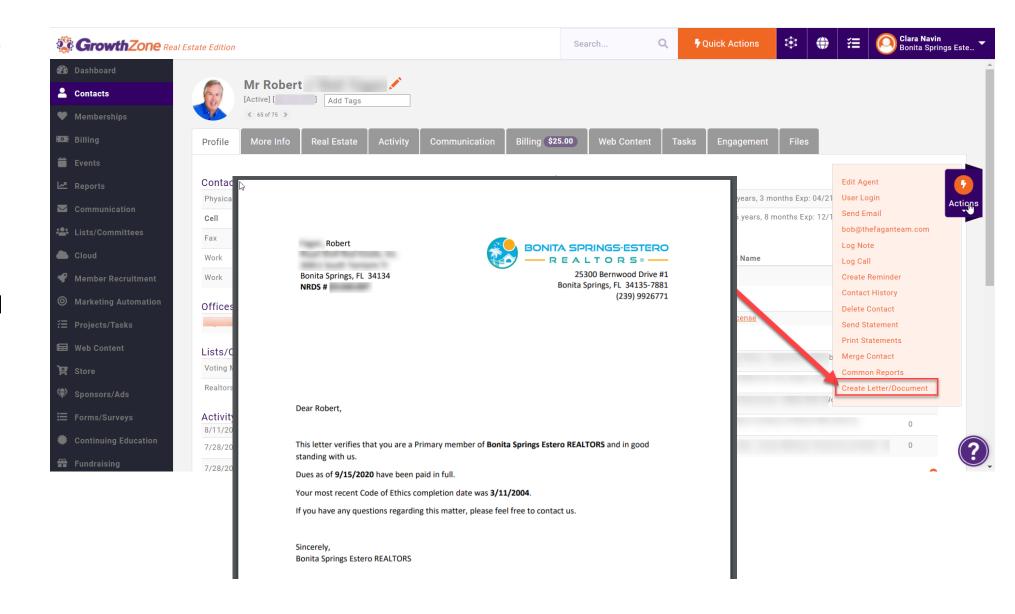

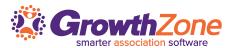

#### **Customize Membership Dashboard Widgets**

You can now select which membership types should be accounted for in each membership related Dashboard widget.

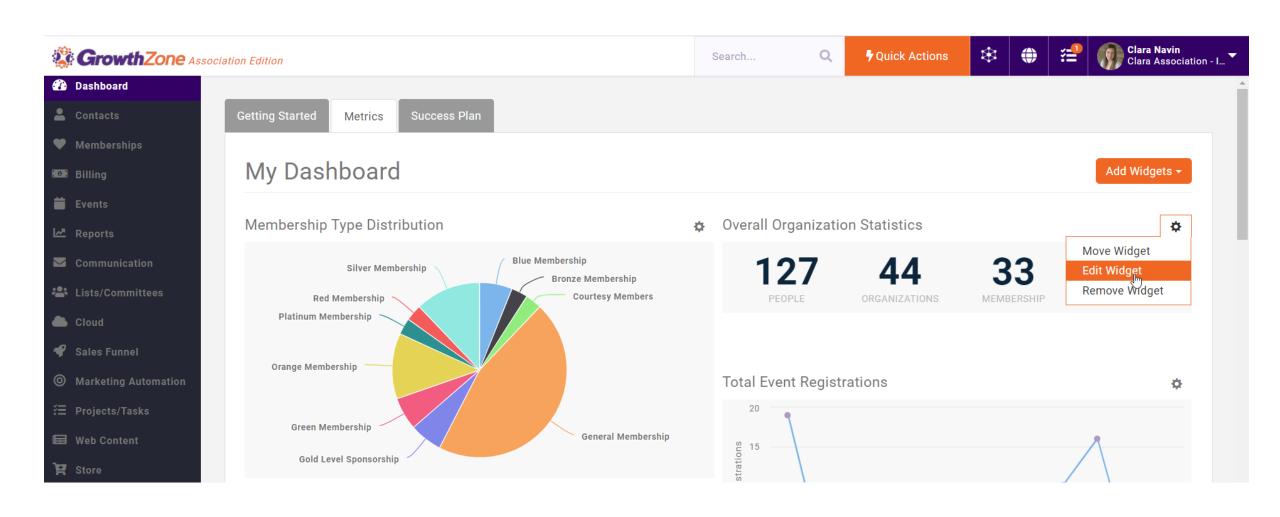

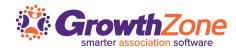

# **Question and Answer Session**

Time permitting, answer your questions.

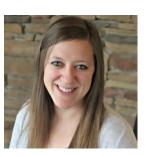

**Clara Navin**Product Manager

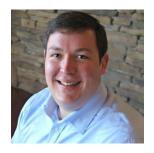

**Andrew Shipe**Product Manager

# **Training Opportunities**

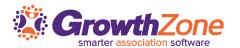

## **REALTOR Specific Training Opportunities:**

#### **Sub Queue Processing (2-Way Sync)**

Sept 17, 2020 at 11am – 12pm CST. <u>Click here</u> to register.

#### **Managing Members with Unpaid Invoices**

Sept 23, 2020 at 11am – 12pm CST. <u>Click here</u> to register.

#### **Membership Proration**

Sept 25, 2020 at 11:00 – 11:45am CST. <u>Click here</u> to register.

# **Closing Thoughts**

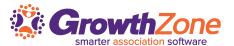

# Sign Up for the REALTOR® Newsletter

Stay up-to-date on the latest product news, with our twice monthly newsletter.

# https://growthzone.growthzoneapp.com/real-estate-news

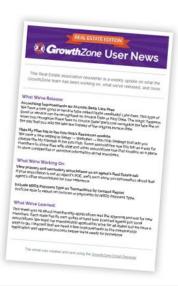

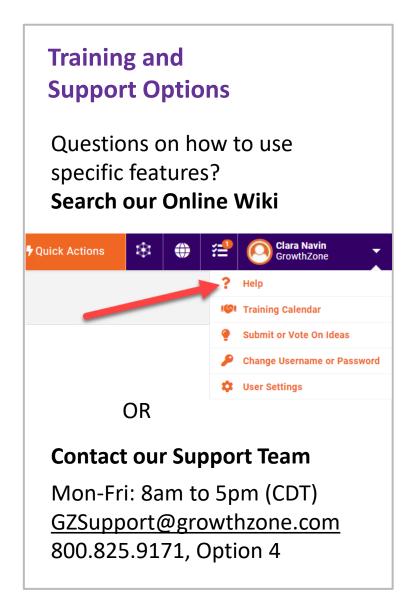

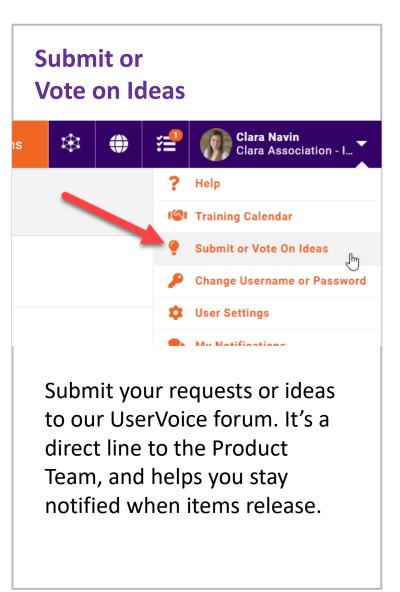

# Thank You for Joining Us

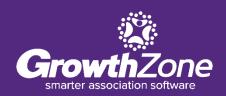